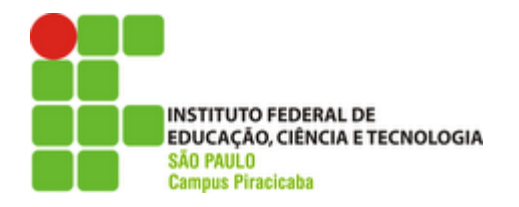

### **COMUNICADO 004/2024 – CRA/PRC**

# **SOLICITAÇÃO DE REGIME ESPECIAL DE DEPENDÊNCIA (RED) E TURMA EXTRA**

### **PARA O 1º SEMESTRE DE 2024**

A Coordenadoria de Registros Acadêmicos (CRA) do Campus Piracicaba faz saber aos interessados que no período de **19 a 23/02/2024** receberá as solicitações para disciplinas em Regime Especial de Dependência (RED) e disciplinas em Turma Extra (regular) do 1º semestre de 2024, conforme estipulado em calendário acadêmico.

## **NÃO SERÃO ACEITAS SOLICITAÇÕES FORA DO PRAZO.**

#### **1.1 DISPOSIÇÕES GERAIS**

#### **I. O que é o RED e quem pode solicitar**

Os discentes que estejam regularmente matriculados e que já tenham cursado anteriormente um respectivo componente curricular, mas tenham obtido **reprovação apenas por nota**, poderão solicitar Regime Especial de Dependência. As disciplinas oferecidas em RED, terão carga horária total de, no mínimo 40%.

#### **II. Quais os cursos podem oferecer o RED**

Poderá ser oferecido o RED apenas para os cursos de Graduação e para o curso Técnico em Mecânica.

#### **III. O que é Turma Extra e quem pode solicitar**

Os discentes que estejam regularmente matriculados nos cursos de Graduação e curso Técnico em Mecânica que já tenham cursado anteriormente um respectivo componente curricular e reprovado ou que ainda não tenha cursado o componente, poderão solicitar a abertura de turma extra para uma disciplina que será oferecida de forma regular, ou seja, sem redução da carga horária.

#### **1.2 DA SOLICITAÇÃO**

#### **1.2.1 Regime Especial de Dependência (RED)**

Para solicitar o RED, o estudante deverá fazer o pedido através do sistema SUAP **SOMENTE** no período de **19 a 23/02/2024**:

- I. Acesse o SUAP com o seu login e senha;
- II. **Verificar se o componente NÃO foi reprovado por falta (condição obrigatória para solicitar o RED);**
- III. No menu lateral esquerdo, clique em "ENSINO" e depois em "DADOS DO ALUNO";
- IV. Selecione a aba "REQUERIMENTOS", e clique no botão "ADICIONAR REQUERIMENTO";
- V. Em seguida, selecione a opção "ASSUNTOS DIVERSOS" e escolha em "TIPO REQUERIMENTO" a opção "REGIME ESPECIAL DE DEPENDÊNCIA";
- **VI. No campo seguinte, "DESCRIÇÃO/JUSTIFICATIVA" informar o nome e o código da(s) disciplina(s) que deseja cursar em RED no 1º semestre de 2024.**
- VII. Salve-o e insira, no formato pdf, o formulário "*Regime\_Especial\_de\_Dependência*", disponível no **ANEXO I** ou pelo link: [https://drive.ifsp.edu.br/s/Telw2fiYl0dDG9n.](https://drive.ifsp.edu.br/s/Telw2fiYl0dDG9n)
- **VIII. Não serão aceitos requerimentos sem a informação do nome e do código da disciplina no campo "DESCRIÇÃO/JUSTIFICATIVA"**

#### **1.2.2 Turma Extra**

Para solicitar disciplinas em Turma Extra, o estudante deverá fazer o pedido através do sistema SUAP **SOMENTE** no período de **19 a 23/02/2024**:

- I. Acesse o SUAP com o seu login e senha;
- II. No menu lateral esquerdo, clique em "ENSINO" e depois em "DADOS DO ALUNO";
- III. Selecione a aba "REQUERIMENTOS", e clique no botão "ADICIONAR REQUERIMENTO";
- IV. Em seguida, selecione a opção "ASSUNTOS DIVERSOS" e escolha em "TIPO REQUERIMENTO" a opção **"OUTRO";**
- **IX. No campo seguinte, "DESCRIÇÃO/JUSTIFICATIVA" escreva: TURMA EXTRA, NOME E CÓDIGO DA DISCIPLINA;**

X. Salve-o e insira, no formato pdf, o formulário disponível no **ANEXO II** deste comunicado.

### **XI. Não serão aceitos requerimentos sem a informação do nome e do código da disciplina no campo "DESCRIÇÃO/JUSTIFICATIVA"**

Caso o aluno seja menor de idade, incluir o formulário "Autorização do Responsável", com a assinatura do responsável, disponível no link: https://drive.ifsp.edu.br/s/Telw2fiYl0dDG9n e cópia do RG do responsável.

Após o período de solicitação, a CRA encaminhará os requerimentos a Diretora Adjunta Educacional (DAE), que verificará com os coordenadores dos cursos a possibilidade de abertura dessas disciplinas.

**É OBRIGATÓRIO o preenchimento de todas as informações e o envio do formulário. O requerimento incorreto, incompleto e fora do prazo acarretará o indeferimento da solicitação.**

#### **1.3 COMO CONSULTAR O NOME E O CÓDIGO DAS DISCIPLINAS**

Para preencher corretamente o nome e o código das disciplinas, na descrição do requerimento, acesse o SUAP com o seu login e senha. Selecione a aba "Histórico" e verifique as informações desejadas, conforme o print abaixo:

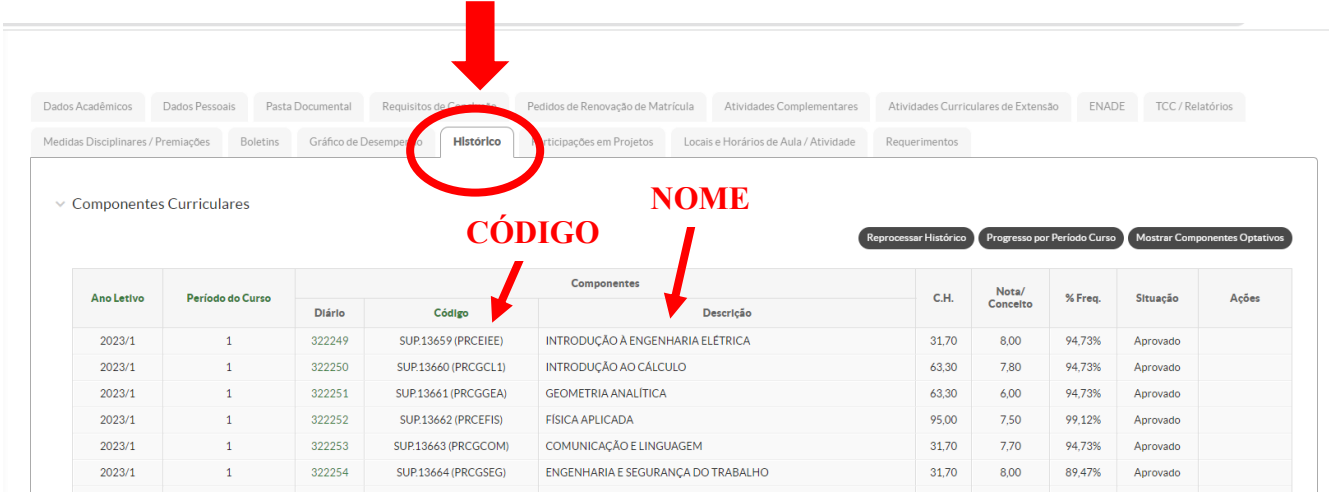

#### **1.4 DO RESULTADO**

O resultado será divulgado no site do campus **prc.ifsp.edu.br** até o dia **13 de março de 2024**.

### **Apenas os estudantes que não tenham sido reprovados por falta no respectivo componente curricular poderão se matricular nas disciplinas ofertadas em RED.**

**É de responsabilidade exclusiva do aluno se atentar ao horário das disciplinas para que não haja conflito com aquelas que já está matriculado. Havendo choque de horário, o aluno só será matriculado nas disciplinas deferidas neste processo, após o registro de um requerimento no SUAP, solicitando o cancelamento da disciplina conflitante.**

Caso a demanda por uma determinada disciplina seja maior que o número de vagas disponíveis, o critério de seleção utilizado será o maior Índice de Rendimento Acadêmico (IRA).

Possíveis dúvidas devem ser encaminhadas para o e-mail do setor cra.piracicaba@ifsp.edu.br.

Piracicaba, 12 de janeiro de 2024.

Coordenadoria de Registros Acadêmicos IFSP – PRC

### **ANEXO I**

# REGIME ESPECIAL DE DEPENDÊNCIA

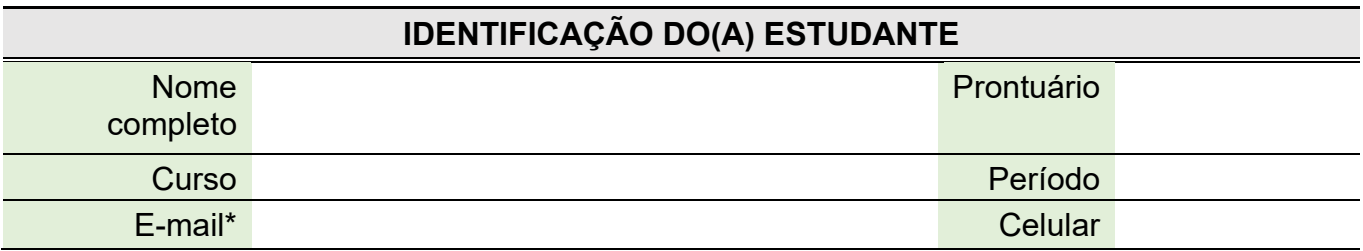

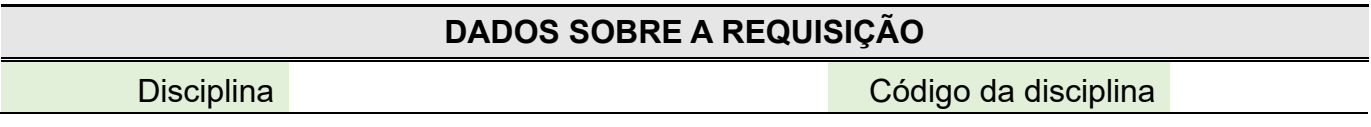

Nome do Responsável

Assinatura do Responsável

### **ANEXO II**

# **FORMULÁRIO DE TURMA EXTRA**

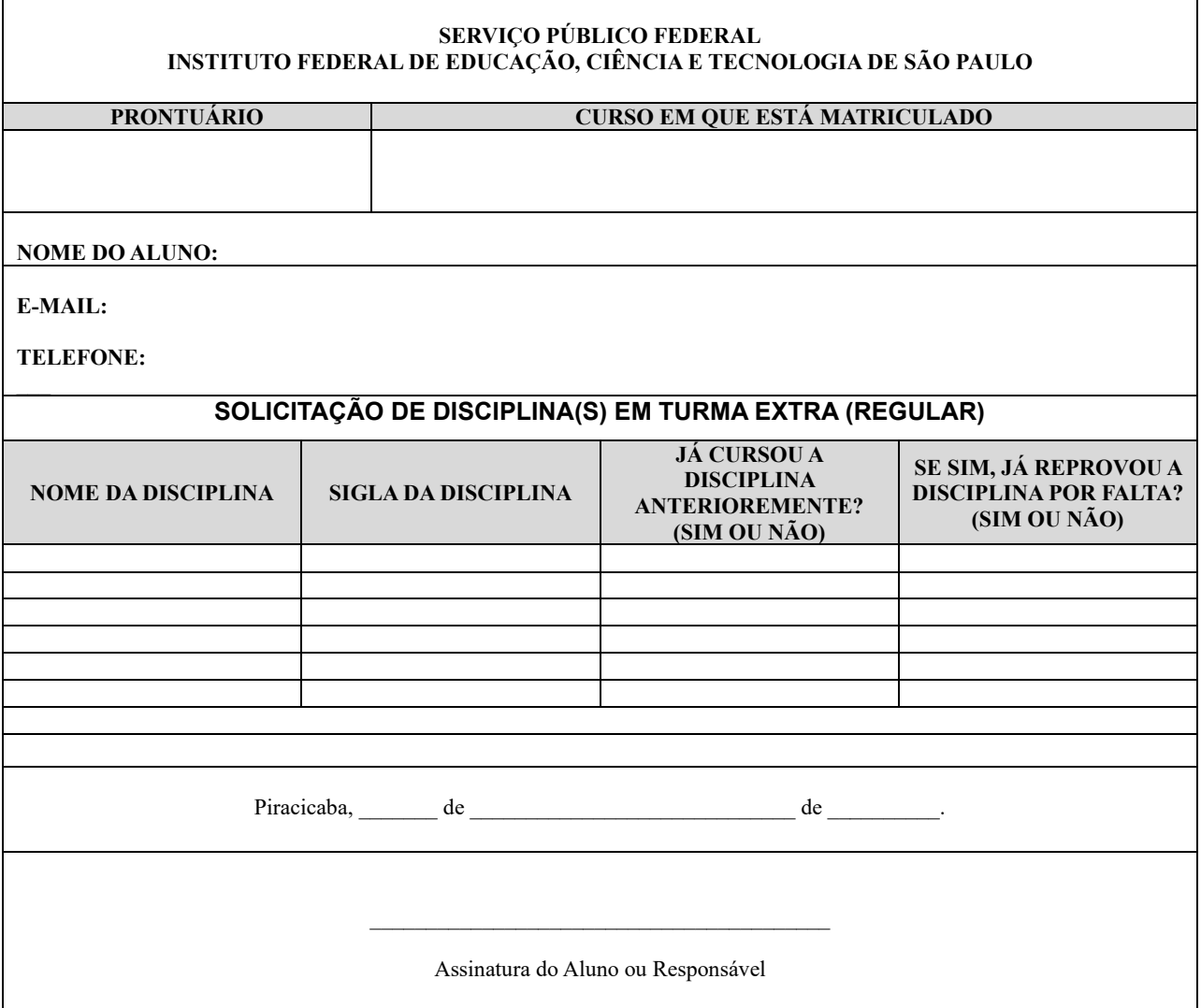